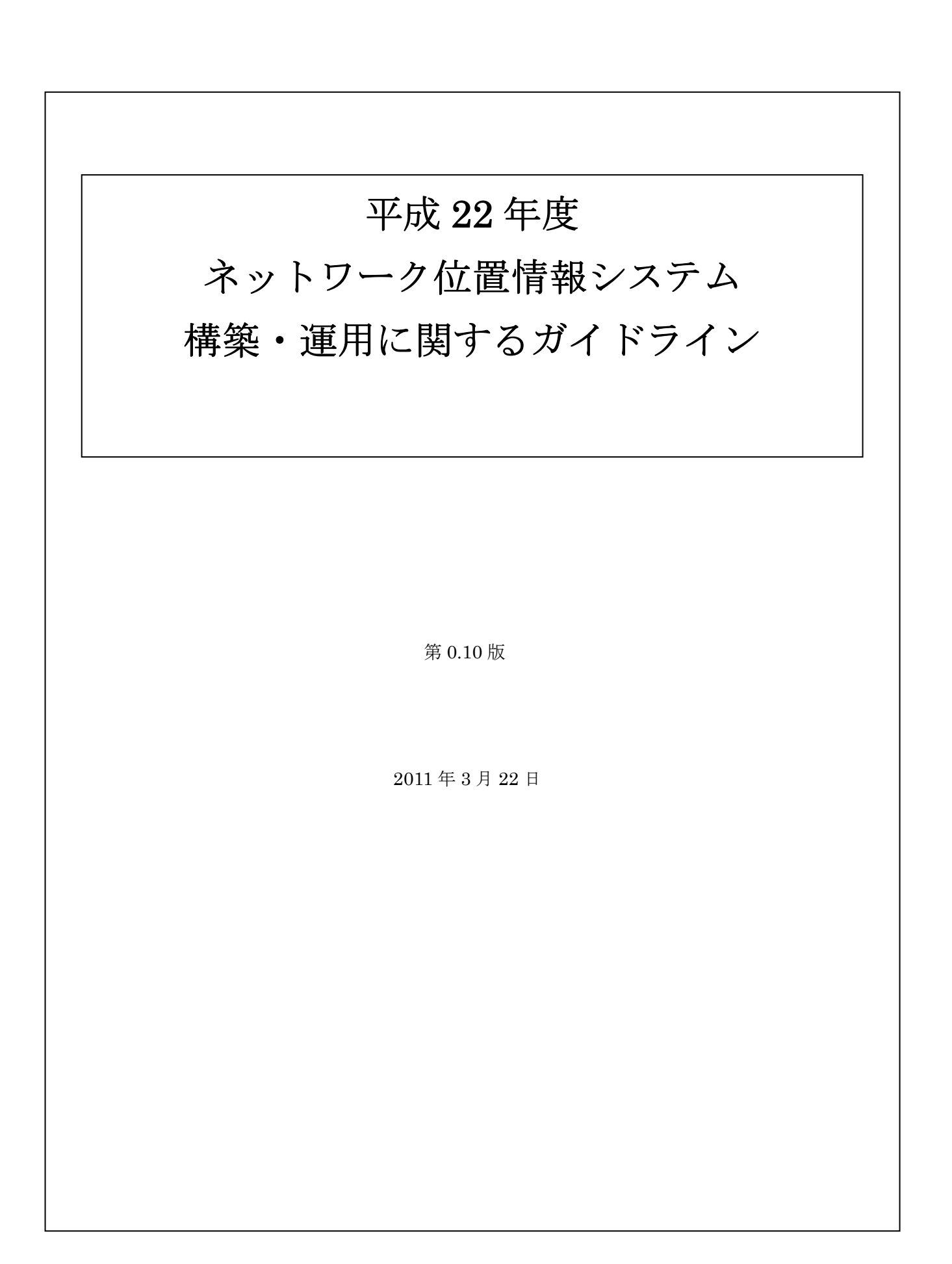

# 変更履歴

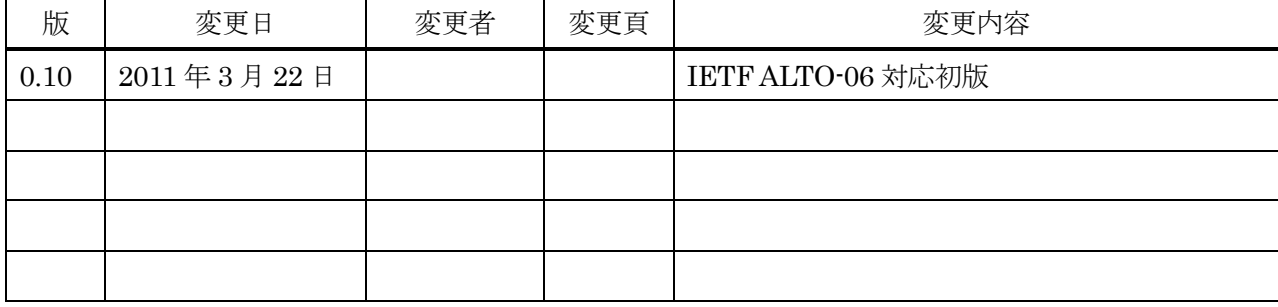

目 次

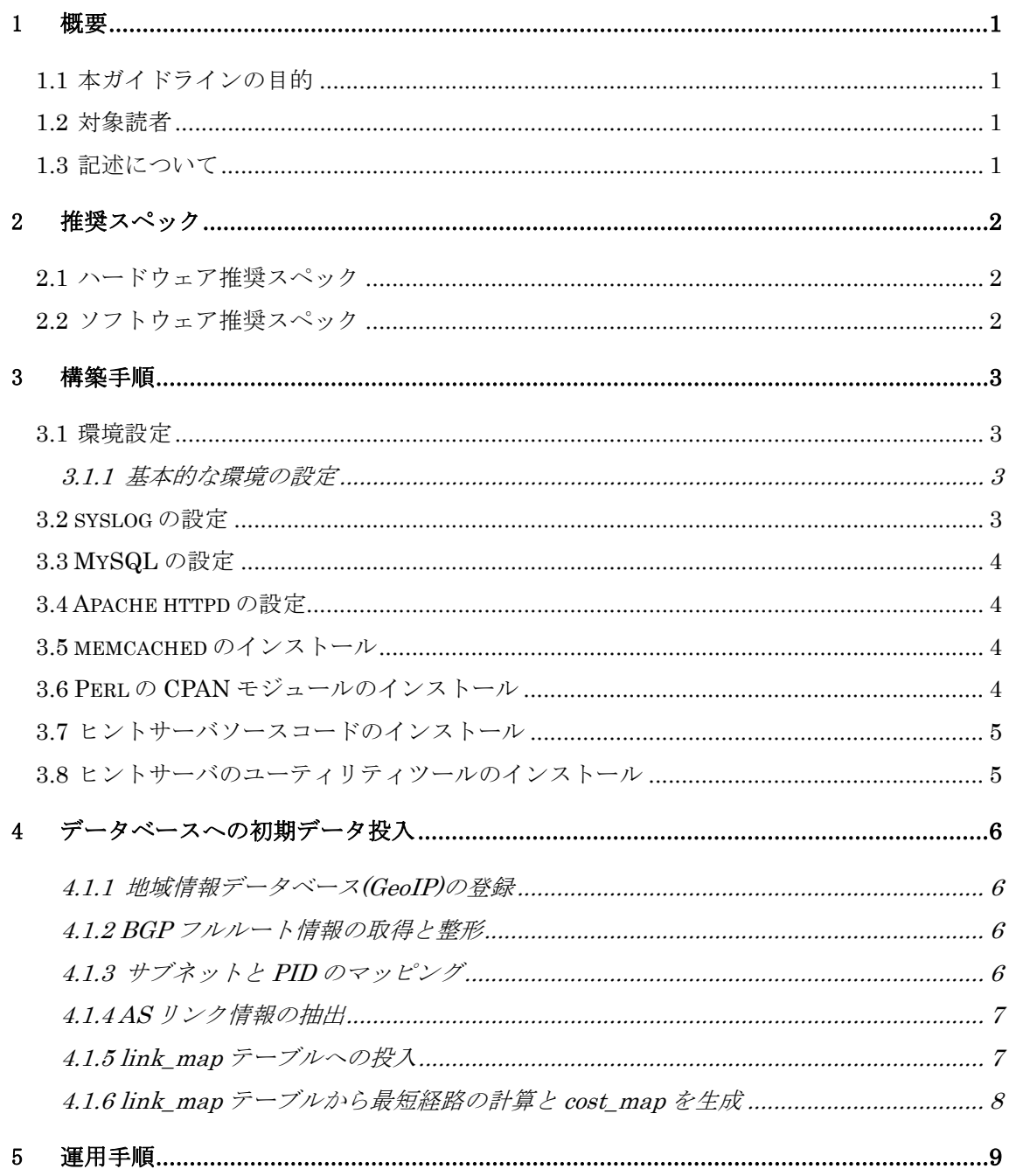

### 1 概要

# 1.1 本ガイドラインの目的

本ガイドラインは、平成 22 年度「トラヒックの集中回避たのめのネットワー ク制御に関する実証実験」において開発された「ネットワーク位置情報システム (以下、ヒントサーバという)」の構築・運用の実績をもとに、同様なサービス を利用したい事業者等が容易に構築・運用ができるように記したものである。

なお、本ガイドラインはあくまで実証実験を目的としたものであり、商用利用 のための考慮を含んでいないことに留意すること。商用利用のためには、別途、 セキュリティ対策、負荷対策、可用性に対する対策等を講じる必要がある。

#### 1.2 対象読者

本ガイドラインは、ヒントサーバの構築・運用を望む一般的な技術水準の Linux 技術者を対象として記載する。

### 1.3 記述について

本書内では以下のように記述する。

- [] 省略可能な部分を示す。
- {A|B} A or B の選択肢を示す。
- 背景色の部分はシェルにて実行するコマンドラインおよびその応答画面を示す。
- # で始まる行は root 権限において実行することを示す。

# 2 推奨スペック

### 2.1 ハードウェア推奨スペック

ハードウェアの推奨スペックを表 2.1-1 に示す。同様に、実際に平成 22 年度の実証 実験において使用されたヒントサーバのスペックを参考情報として記した。

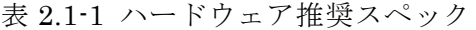

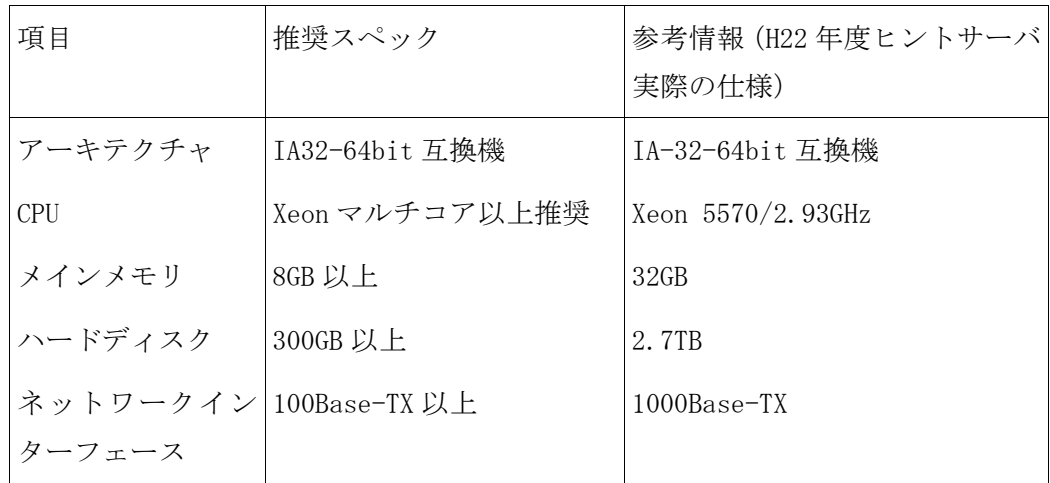

# 2.2 ソフトウェア推奨スペック

ソフトウェアの推奨スペックを表 2.2-1 に示す。同様に、実際に平成 22 年度の実証 実験において使用されたヒントサーバのスペックを参考情報として記した。

表 2.2-1 ソフトウェア推奨スペック

| 項目            | 推奨スペック                                              | 参考情報 (H22 年度ヒントサーバ<br>実際の仕様) |
|---------------|-----------------------------------------------------|------------------------------|
| <sub>0S</sub> | Linux CentOS $5.5$ (64bit) Linux CentOS $5.5$<br>以上 | (64bit)<br>kernel 2.6.18     |
| httpd         | Apache $2.2 \nleftrightarrow E$                     | Apache 2.2.3                 |
| <b>RDBMS</b>  | MySQL $5.1\,\mathrm{\&L}$                           | MySQL 5.1.50                 |
|               | メモリキャッシュ  memcached 1.4.5以上                         | memcached $1, 4, 5$          |

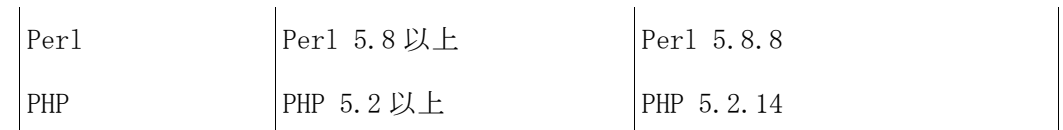

# 3 構築手順

以下の構築手順は、CentOS 5.5 (64bit)を前提とする。

#### 3.1 環境設定

#### 3.1.1 基本的な環境の設定

Linux パッケージ管理システムである yum を更新しておく(yum update)。

他に、iptables のファイアウォール設定、および ssh のセキュリティ設定をしておく ことが望ましい。表 3.1-1 に記載のポート以外は基本的に不要であるので閉じる。また ssh は標準ポート(TCP22)ではなく、独自のポート番号に設定しておくことが望ましい (不正攻撃を抑止するため)。

表 3.1-1 ヒントサーバが使用するポート

| 種別         | ポート番号        | 用途          |
|------------|--------------|-------------|
| TCP/UDP    | 53           | <b>DNS</b>  |
| <b>UDP</b> | 123          | ntp         |
| <b>TCP</b> | 80 (変更が望ましい) | <b>HTTP</b> |
| <b>TCP</b> | 22 (変更が望ましい) | ssh         |

また、必須ではないが、DNS の多用による速度低下を抑制するため、DNS キャッシ ュ(dnsmasq デーモン)を有効にしておくとよい。dnsmasq は Linux CentOS5.5 には標 準でインストールされているがデフォルトではオフになっている。

#### 3.2 syslog の設定

ヒントサーバは syslog を利用してログを出力するので、syslog の設定が必要である。 以下のように設定する。

### # vi /etc/syslog.conf

以下の行を追加する。

local2.\* /var/log/hintsvr/peerselection.log

変更を反映する。

#### # /sbin/service syslog restart

また、あわせて logrotate の設定を必要に応じて変更しておくと良い。logrotate は標 準では 4 週間分のログしか保存しない設定になっているため注意する。

### 3.3 MySQL の設定

MySQL に別紙 1の SQL 文 (geoloc\_create.sql) を投入してデータベースを作成す る。

```
# mysql –p –u root mysql 
mysql> create database geoloc; 
mysql> exit 
# mysql –p –u root geoloc < geoloc_create.sql
```
# 3.4 Apache httpd の設定

Apache をインストールしたら、Perl モジュール(mod\_perl)をインストールし、Perl スクリプトを利用可能にしておく。

ヒントサーバは比較的負荷の高いサービスであるため、環境に応じてパフォーマンス のチューニングをしておくことが望ましい。

### 3.5 memcached のインストール

オープンソースのメモリキャッシュデーモンである memcached を使用する。 http://memcached.googlecode.com/ を参照しインストールする。

# 3.6 Perl の CPAN モジュールのインストール

ヒントサーバのソースコードは現在 Perl で記述されており、Perl のライブラリであ る CPAN ライブラリを使用している。いくつか標準ではインストールされていないモ ジュールに依存しているため、表 3.6-1 の追加モジュールをインストールする。

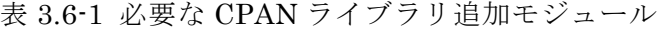

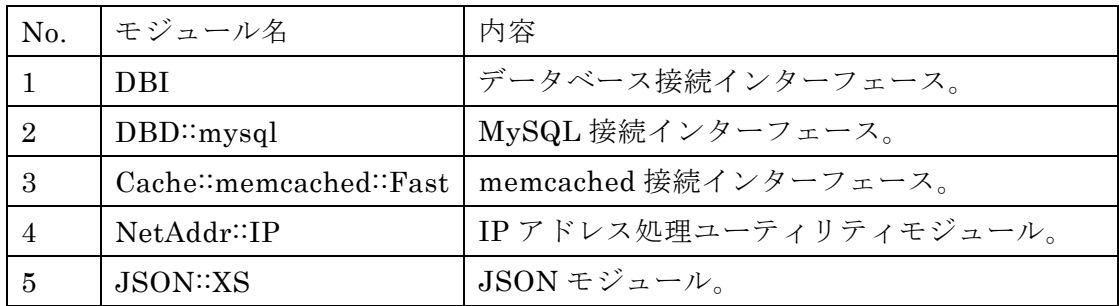

# 3.7 ヒントサーバソースコードのインストール

別途開示するヒントサーバのソースコードのうち、http サービス用スクリプト(Perl スクリプト)を入手し、インストールする。

インストール先は通常、/var/www/html/hintsvr/ である。Apache の httpd.conf を 適切に設定して Perl スクリプトが動作するようにしておくこと。

# 3.8 ヒントサーバのユーティリティツールのインストール

別途開示するヒントサーバのソースコードのうち、データ加工等に使用するバッチユ ーティリティツールを別途インストールする。インストール先は通常、

/usr/local/hintsvr/ としているが、必要に応じて変更しても良い。インストールしたら ユーティリティツールには表 3.8-1 のようなツールが含まれる。

| No.                         | ツール名                         | 内容                             |
|-----------------------------|------------------------------|--------------------------------|
|                             | $\text{csv\_from\_cisco.pl}$ | CISCO フォーマットの BGP フルルート情報      |
|                             |                              | から、ヒントサーバに必要な経路情報に加工           |
|                             |                              | するツール。                         |
| $\mathcal{D}_{\mathcal{L}}$ | format_bgp.pl                | BGP データを所定の形式に加工するツール。         |
| $\mathcal{S}$               | add_link_map.pl              | リンク情報ファイルを分析してデータベー            |
|                             |                              | スに登録するツール。                     |
| $\overline{4}$              | calc_cost_from_link_map.pl   | link_map から dijkstra アルゴリズムによっ |
|                             |                              | て最短経路を算出し、cost_map マトリック       |
|                             |                              | スを生成するツール。                     |

表 3.8-1 バッチユーティリティツール

# 4 データベースへの初期データ投入

構築が完了したら、ネットワーク距離計算に必要となる各種データをデータベースに 投入する。

4.1.1 地域情報データベース(GeoIP)の登録

GeoIP 情報を mysql の geoip テーブルに投入する。

※ GeoIP 情報は市販の商用データベースであるため、本ガイドラインでは詳細は省 略する。

#### 4.1.2 BGP フルルート情報の取得と整形

- (1) 各 ISP の対外接続ルータで 'show ip bgp' 等のコマンドにより BGP フルルー トをダンプし、ターミナルソフトのログ出力機能等によりテキストファイルに 出力する。これを my\_AS\_ISP-A\_YYYYMMDD.txt として保存する。
- (2) 精度を上げるためには、できるだけ多くの ISP から BGP フルルート情報を得 るのが良い。複数のフルルート情報は、cat コマンドで単純にマージして一つ のファイルにしておく。
- (3) 上記フルルート情報を加工して"<prefix>,<AS path>" からなる CSV ファイル を生成する。対応していないルータベンダの場合は新規に作成する必要がある。 <my\_as>の値は、ASpath の先頭を見る、もしくは whois 等で取得する。バ ッチユーティリティツールの"csv\_from\_cisco.pl"を利用する。

コマンド利用例:ISP-A より入手した BGP データから CSV を生成する例。 % ./csv from cisco.pl  $\langle my-AS\rangle$  my AS ISP-A.txt  $> my-AS.$ csv

作成された my AS.csv ファイルの例 (head コマンドで先頭を表示): % head my\_AS.csv 1.9.0.0/16,2516 4788 1.11.128.0/17,2516 9318 38091 17839

#### 4.1.3 サブネットと PID のマッピング

ヒントサーバの初期値では AS 番号一つごとに PID を一つ持つ。(このあと必要に 応じて PID を任意に追加することもできる。)

この初期値を 4.1.2 で作成したデータをもとに以下のようにして登録する。

- (1) 4.1.2 で作成したフルルート情報 my\_AS\_ISP-A.txt を用意する。
- (2) AS 番号を羅列したテキストファイル ASLIST.txt を用意する。AS 番号は JPNIC にて一般に公開されている。本実証実験では国内 AS と一部の海外 AS のみ約 700 件を登録したファイルを使用した。ASLIST に含まれていない AS 番号は下記の処理ですべて AS=0 と置換され、「その他 AS」として接続優先 度の低いグループとして扱われる。
- (3) バッチユーティリティツールの"add\_route.pl"を利用して pid\_mapに登録する。

コマンド利用例:

#### % ./add\_route.pl my\_AS\_ISP-A.txt ASLIST.txt

#### 4.1.4 AS リンク情報の抽出

4.1.2 で作成したフルルート情報から、バッチユーティリティツー ル"format\_bgp.pl"によりリンク情報を抽出する。リンク情報とは、AS ペアのピ アリング接続の有無と、そのリンクコストを"<AS1> <-> <AS2> COST"の書式で 表したテキストファイルである。

コマンド利用例:

% ./format\_bgp.pl –pb ASLIST.txt my\_AS\_ISP-A.txt > ASconnpairs.txt

作成された ASconnpairs.txt ファイルの例 (head コマンドで先頭を表示): % head ASconnpairs.txt  $2497 \leq 0.50$  $2497 \leq z \leq 25161$  $2497 \leq 2176761$ 

#### 4.1.5 link map テーブルへの投入

上記で作成した ASconnpairs.txt を link\_map テーブルに投入する。バッチユーティ リティツールの"add\_link\_map.pl"を利用する。

コマンド利用例:

% ./add\_link\_map.pl ASconnpairs.txt

投入されたデータは以下のようにして確認できる。

mysql> select \* from link\_map limit 2;

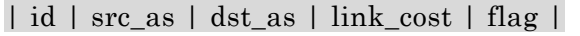

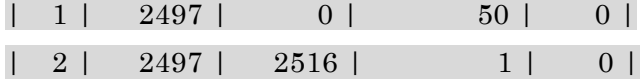

# 4.1.6 link\_map テーブルから最短経路の計算と cost\_map を生成

link map テーブルにデータが入った状態で、バッチユーティリティツール の"calc\_cost\_from\_link\_map.pl"を利用し、link\_map から cost\_map を生成する。この ツールは link\_map テーブルの情報を dijkstra アルゴリズムにかけ、最短経路を算出し て、任意の 2 点間の最小 link\_cost を計算し、cost\_map テーブルに投入するという一 連の処理を実行する。

コマンド利用例:

% ./calc\_cost\_from\_link\_map.pl

生成されたデータは以下のようにして確認できる。

mysql> select  $*$  from cost map limit 2;

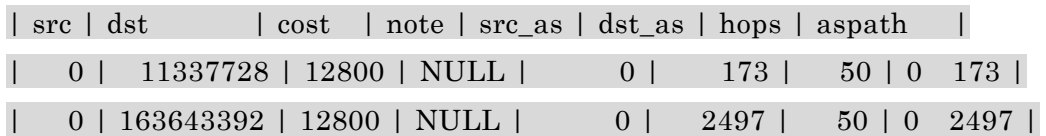

# 5 運用手順

# 5.1 データベースのメンテナンス

データベースは次のような場合にデータの更新、追加、または削除をおこなう。

(1) AS 番号や IP プレフィックスに改定があったとき AS 番号、IP プレフィックスともに数ヶ月に 1 回の頻度で改定があるので、改定

があったときにデータベースを 4 章の手順により再構築する。

(2) ルーティング情報に変化があったとき ルーティング情報や ISP 間のピアリング接続は数カ月に 1 回は更新されるので、 改定があったときはデータベースを 4 章の手順により再構築する。

# 5.2 ログのメンテナンス

#### 5.2.1 ログの種類

ログは以下の 3 つが生成される。運用中はそれぞれ定期的に監視する。

#### 表 5.2-1 ログ一覧

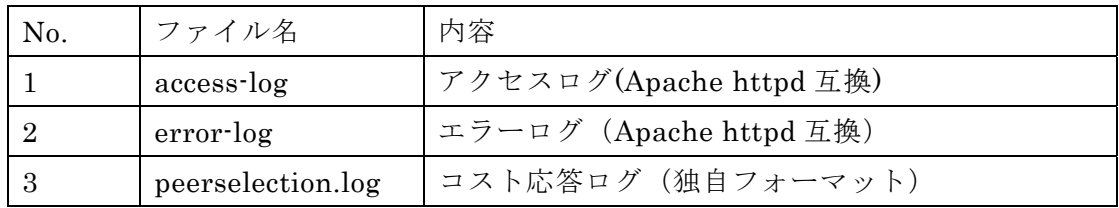

それぞれのログのサンプルを表 5.2-2 に添付する。

表 5.2-2 ログのサンプル

| ファイル       | ログのサンプル                                                                        |  |
|------------|--------------------------------------------------------------------------------|--|
| 名          |                                                                                |  |
| access-log | 202.178.*.* - - [17/Feb/2011:01:50:00 +0900] "POST /hintsvr/EndpointCostLookup |  |
|            | HTTP/1.1" 200 200 "-" "UGLIVE/3.3.17 fixfor20110120"                           |  |
|            | 202.178.*.* - [17/Feb/2011:01:50:44 +0900] "POST /hintsyr/EndpointCostLookup   |  |
|            | HTTP/1.1" 200 200 "-"                                                          |  |

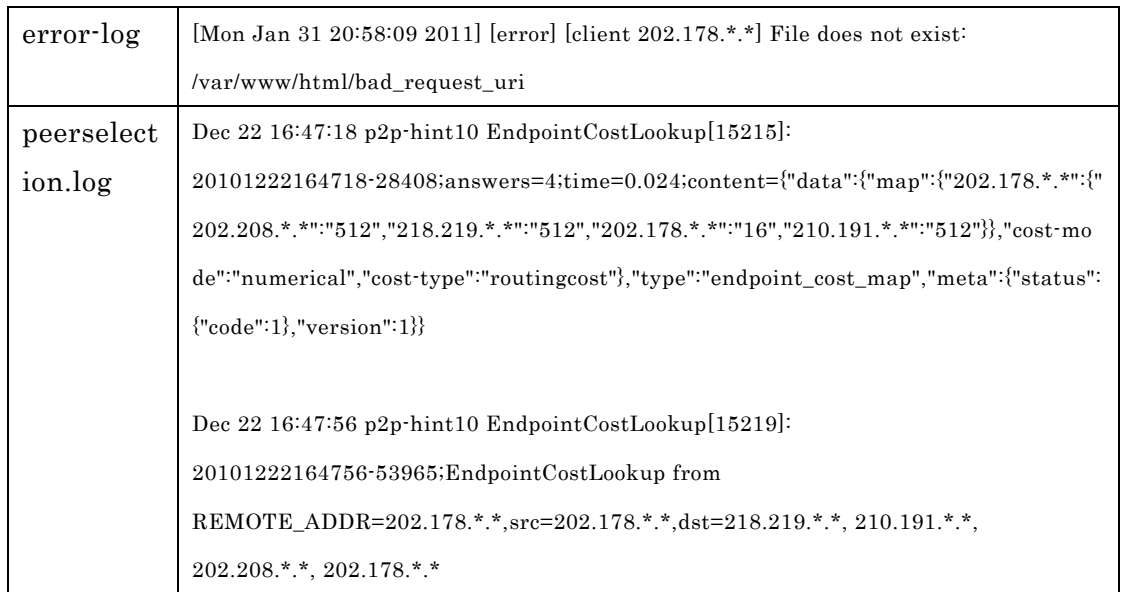

# 5.2.2 ログの書式

access-log および error-log は一般的な Apache httpd のログと同じである。Apache の公式ウェブサイト(http://www.apache.org/)を参照のこと。

peerselection.log はヒントサーバ独自のフォーマットであり、全てのリクエストおよ びレスポンスの電文を書き出している。(高負荷の要因でもあるので、高負荷運用時は ログの出力を減らすことを考慮したほうが良い)

peerselection.log は表 5.2-2 のサンプルのとおり、表 5.2-3 のような値の羅列である。

表 5.2-3 ログパラメータ

Timestamp: 処理をした時間(ヒントサーバの localtime) Hostname: ヒントサーバの hostname Command: ヒントサーバにリクエストされた API の種別 [session ID]: セッション ID answers: レスポンス時に計算したコストの数。 time: レスポンスに要した時間(秒)。 content: レスポンス本文。 REMOTE\_ADDR: アクセスのあったクライアントの IP アドレス。 src: コスト計算起点アドレスとしてクライアントから指定のあった IP アドレス。 dst: コスト計算終点アドレスの一覧。

別紙 1. データベース初期構築 SQL (file: geoloc\_create.sql)

### CREATE TABLE `cost\_map` (

```
 `src` bigint(20) unsigned NOT NULL,
```
`dst` bigint(20) unsigned NOT NULL,

`cost` int(2) NOT NULL DEFAULT '0',

`note` text,

`src\_as` int(4) unsigned DEFAULT '0',

`dst\_as` int(4) unsigned DEFAULT '0',

`hops` int(2) unsigned DEFAULT '0',

`aspath` text,

PRIMARY KEY (`src`,`dst`),

KEY `src` (`src`),

```
 KEY `dst` (`dst`)
```
) ENGINE=InnoDB DEFAULT CHARSET=utf8;

```
CREATE TABLE `geoip` (
```
`start\_inet` int(4) unsigned NOT NULL,

`end\_inet` int(4) unsigned NOT NULL,

`country` char(8) NOT NULL,

`region` int(8) NOT NULL,

`updated` int(8) unsigned NOT NULL,

PRIMARY KEY (`start\_inet`,`end\_inet`),

KEY `start\_inet` (`start\_inet`),

KEY `end\_inet` (`end\_inet`)

) ENGINE=InnoDB DEFAULT CHARSET=utf8;

### CREATE TABLE `link\_map` (

 `id` int(4) unsigned NOT NULL AUTO\_INCREMENT, `src\_as` int(4) unsigned NOT NULL DEFAULT '0', `dst\_as` int(4) unsigned NOT NULL DEFAULT '0', `link\_cost` int(2) unsigned NOT NULL DEFAULT '0', `flag` int(2) unsigned NOT NULL DEFAULT '0', PRIMARY KEY ('id'). KEY `src\_as` (`src\_as`)

### ) ENGINE=InnoDB AUTO\_INCREMENT=3866 DEFAULT CHARSET=latin1;

CREATE TABLE `pid\_map` ( `start\_inet` int(4) unsigned NOT NULL, `end\_inet` int(4) unsigned NOT NULL. `masklen` int(1) unsigned NOT NULL, `asnum` int(4) unsigned NOT NULL, `flag` int(2) unsigned NOT NULL DEFAULT '0', `suffix` int(2) unsigned NOT NULL DEFAULT '0', `pid` bigint(20) unsigned NOT NULL, `superhint` text, PRIMARY KEY (`start\_inet`,`masklen`), KEY `start\_inet` (`start\_inet`), KEY `end\_inet` (`end\_inet`)

) ENGINE=InnoDB DEFAULT CHARSET=latin1;

CREATE TABLE `prefix\_as` ( `prefix` char(18) DEFAULT NULL, `start\_inet` int(4) unsigned NOT NULL, `end\_inet` int(4) unsigned NOT NULL. `masklen` int(1) unsigned NOT NULL, `asnum` int(4) unsigned NOT NULL, `aspath` char(255) DEFAULT NULL, `aspathlen` int(2) unsigned DEFAULT NULL, `updated` int(8) unsigned NOT NULL, PRIMARY KEY (`start\_inet`,`masklen`), UNIQUE KEY `prefix` (`prefix`), KEY `start\_inet` (`start\_inet`), KEY `end\_inet` (`end\_inet`) ) ENGINE=InnoDB DEFAULT CHARSET=latin1;

CREATE TABLE `prop\_map` ( `start\_inet` int(4) unsigned NOT NULL, `end\_inet` int(4) unsigned NOT NULL, `masklen` int(1) unsigned NOT NULL, `prefix` char(18) DEFAULT NULL,

 `aspath` char(255) DEFAULT NULL, `aspathlen` int(2) unsigned DEFAULT NULL, `updated` int(8) unsigned NOT NULL, `note` text, `prop\_id` int(4) unsigned NOT NULL, PRIMARY KEY (`start\_inet`,`masklen`), UNIQUE KEY `prefix` (`prefix`), KEY `start\_inet` (`start\_inet`), KEY `end\_inet` (`end\_inet`) ) ENGINE=InnoDB DEFAULT CHARSET=utf8;

CREATE TABLE `prop\_master` (

`prop\_id` int(4) unsigned NOT NULL,

`prop\_value` text NOT NULL,

`prop\_flag` int(8) unsigned NOT NULL DEFAULT '0',

`prop\_name` text,

PRIMARY KEY (`prop\_id`),

KEY `prop\_id`  $('prop_id')$ 

# ) ENGINE=InnoDB DEFAULT CHARSET=utf8;

CREATE TABLE `region\_code` ( `region` int(8) NOT NULL, `name` char(16) DEFAULT NULL, PRIMARY KEY (`region`) ) ENGINE=InnoDB DEFAULT CHARSET=latin1;